# Engage 50 II Jabra

### Jabra <sup>GN</sup> Manual de usuario

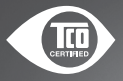

**GN** Making Life Sound Better

A third-party certification according to ISO 14024

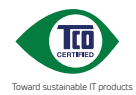

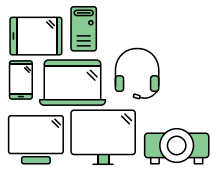

### **Say hello to a more sustainable product**

IT products are associated with a wide range of sustainability risks throughout their life cycle. Human rights violations are common in the factories. Harmful substances are used both in products and their manufacture. Products can often have a short lifespan because of poor ergonomics, low quality and when they are not able to be repaired or upgraded.

**This product is a better choice**. It meets all the criteria in TCO Certified, the world's most comprehensive sustainability certification for IT products. Thank you for making a responsible product choice, that help drive progress towards a more sustainable future!

Criteria in TCO Certified have a life-cycle perspective and balance environmental and social responsibility. Conformity is verified by independent and approved verifiers that specialize in IT products, social responsibility or other sustainability issues. Verification is done both before and after the certificate is issued, covering the entire validity period. The process also includes ensuring that corrective actions are implemented in all cases of factory non-conformities. And last but not least, to make sure that the certification and independent verification is accurate, both TCO Certified and the verifiers are reviewed regularly.

#### **Want to know more?**

Read information about TCO Certified, full criteria documents, news and updates at **tcocertified.com.** On the website you'll also find our Product Finder, which presents a complete, searchable listing of certified products.

© 2022 GN Audio A/S. Todos los derechos reservados. Jabra® es una marca comercial de GN Audio A/S.

FABRICADO EN CHINA MODELO: HSC160; ENC160

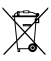

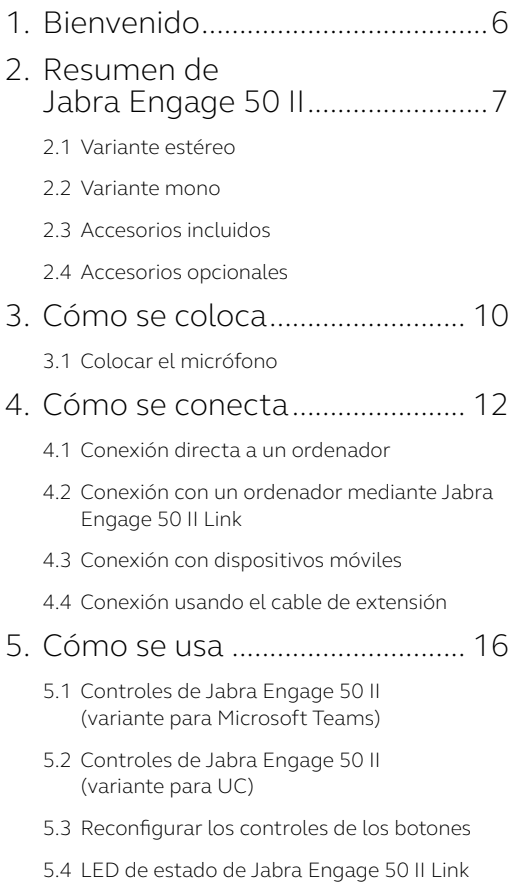

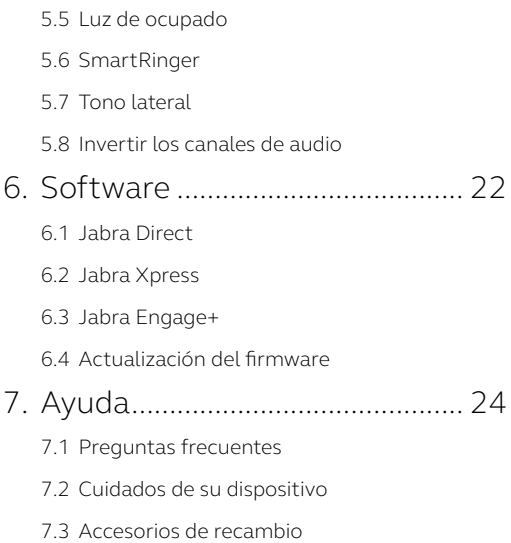

## <span id="page-5-0"></span>1. Bienvenido

Gracias por utilizar Jabra Engage 50 II. ¡Esperamos que lo disfrute!

#### **Características de Jabra Engage 50 II**

- Los mejores auriculares del mundo para atender a sus clientes
- Información en tiempo real que mejora la calidad de las llamadas
- Comodidad para todo el día con un ajuste seguro y adaptable
- Resistentes y duraderos, con una garantía de tres años
- Altavoces avanzados para que nunca se pierda ni una palabra
- Proteja su audición con nuestras funciones avanzadas
- BalancedVoice™ hace que la voz sea más clara
- Con el timbre ajustable las llamadas perdidas son cosa del pasado
- Funcionan con las principales plataformas de contact centre y aplicaciones de reuniones virtuales
- La luz de ocupado avisa a sus compañeros cuando está en una llamada

### <span id="page-6-0"></span>2. Resumen de Jabra Engage 50 II

### 2.1 Variante estéreo

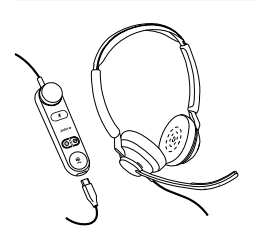

**Jabra Engage 50 II con Link (versión para Microsoft Teams)**

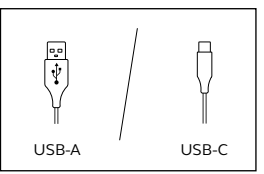

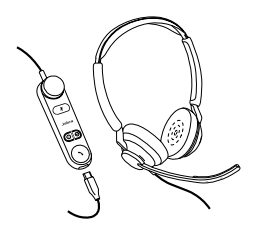

**Jabra Engage 50 II con Link (versión para UC)**

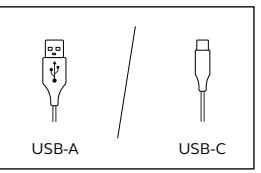

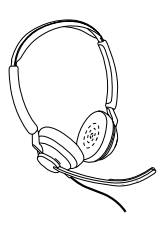

**Jabra Engage 50 II (solo auriculares)**

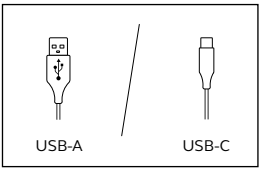

<span id="page-7-0"></span>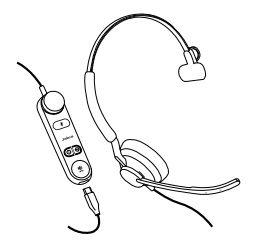

**Jabra Engage 50 II con Link (versión para Microsoft Teams)**

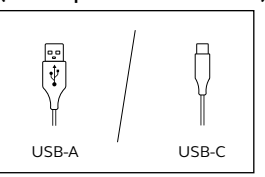

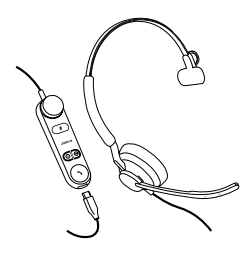

**Jabra Engage 50 II con Link (versión para UC)**

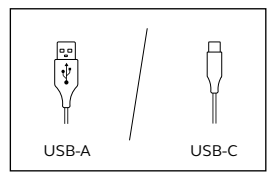

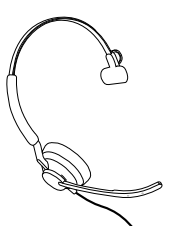

**Jabra Engage 50 II (solo auriculares)**

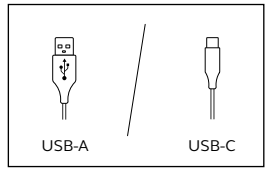

<span id="page-8-0"></span>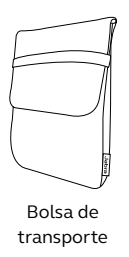

### 2.4 Accesorios opcionales

Los accesorios opcionales y piezas de recambio (almohadillas, etc.) pueden adquirirse en línea en jabra.com/accesories.

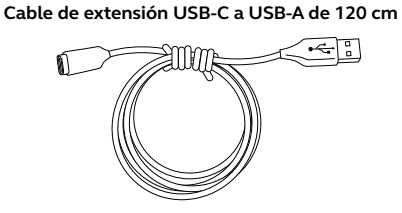

**Cable de extensión USB-C a USB-C de 120 cm**

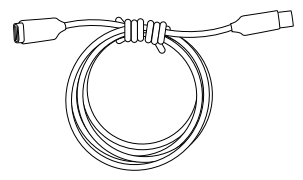

### <span id="page-9-0"></span>3. Cómo se coloca

Póngase su Jabra Engage 50 II y ajuste la diadema para la cabeza hasta que quede más cómoda.

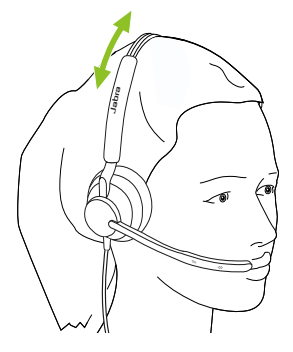

Para disfrutar de la máxima comodidad con el auricular mono, la barra en T debe quedar en la parte alta de la cabeza, no encima de la oreja.

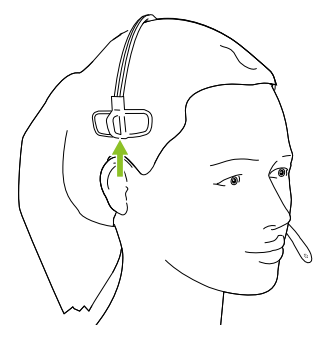

<span id="page-10-0"></span>Para disfrutar de la mejor calidad de llamada, coloque el micrófono cerca de la boca, a unos 12 mm (1/2").

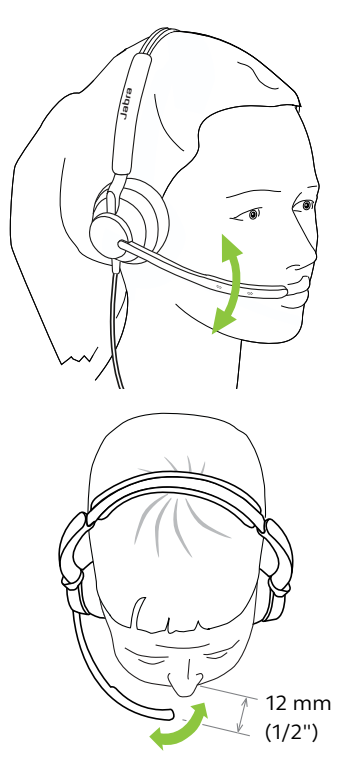

### <span id="page-11-0"></span>4. Cómo se conecta

### 4.1 Conexión directa a un ordenador

Conecte los Jabra Engage 50 II a un puerto USB de su ordenador.

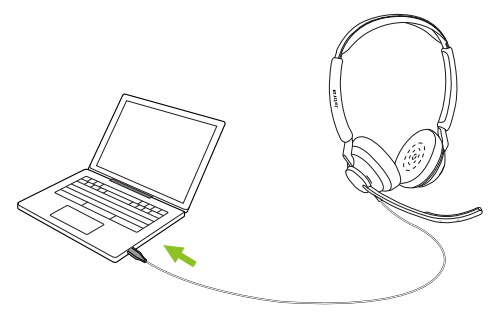

Asegúrese de que los Jabra Engage 50 II estén configurados como dispositivo de audio predeterminado para el altavoz y el micrófono en los ajustes de audio.

Se recomienda descargar e instalar Jabra Direct y Jabra Engage+ para gestionar, administrar y facilitar una funcionalidad óptima de los Jabra Engage 50 II, además de rastrear la información de llamadas en tiempo real.

Descargar mediante jabra.com/direct y jabra.com/engage+

### <span id="page-12-0"></span>4.2 Conexión con un ordenador mediante Jabra Engage 50 II Link

Conecte los Jabra Engage 50 II con un Jabra Engage 50 II Link y, a continuación, conecte el Jabra Engage 50 II Link a un puerto USB del ordenador.

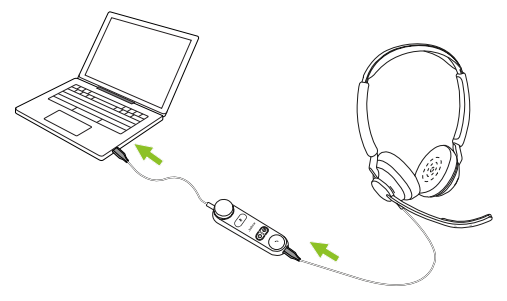

Asegúrese de que los Jabra Engage 50 II estén configurados como dispositivo de audio predeterminado para el altavoz y el micrófono en los ajustes de audio.

Se recomienda descargar e instalar Jabra Direct y Jabra Engage+ para gestionar, administrar y facilitar una funcionalidad óptima de los Jabra Engage 50 II, además de rastrear la información de llamadas en tiempo real.

Descargar mediante jabra.com/direct y jabra.com/engage+

<span id="page-13-0"></span>Conecte los Jabra Engage 50 II a un puerto USB-C de su dispositivo móvil. No todos los dispositivos USB-C ni todas las aplicaciones admiten una conexión de audio con los Jabra Engage 50 II.

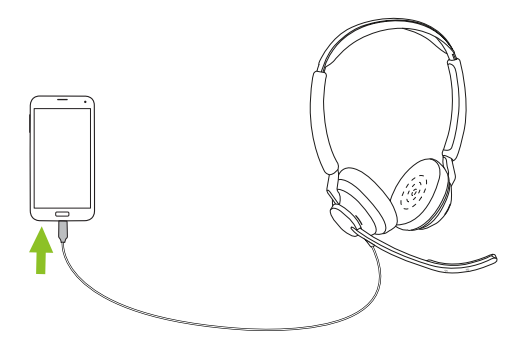

#### <span id="page-14-0"></span>4.4 Conexión usando el cable de extensión

Conecte los Jabra Engage 50 II al puerto USB-C del cable de extensión y, a continuación, conecte el cable de extensión a un puerto USB-A o USB-C de su ordenador, en función del cable de extensión que esté utilizando.

Tenga en cuenta que el cable de extensión no puede utilizarse con el Jabra Engage 50 II Link.

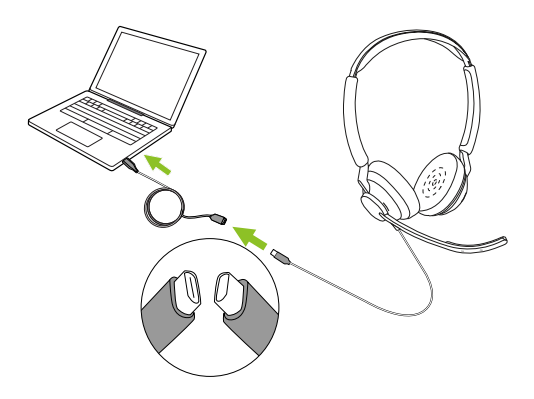

### <span id="page-15-0"></span>5. Cómo se usa

El auricular no tiene control de llamadas integrado. Al conectarlo con un ordenador, las llamadas y la música pueden controlarse desde el ordenador o mediante un Jabra Engage 50 II Link.

### 5.1 Controles de Jabra Engage 50 II (variante para Microsoft Teams)

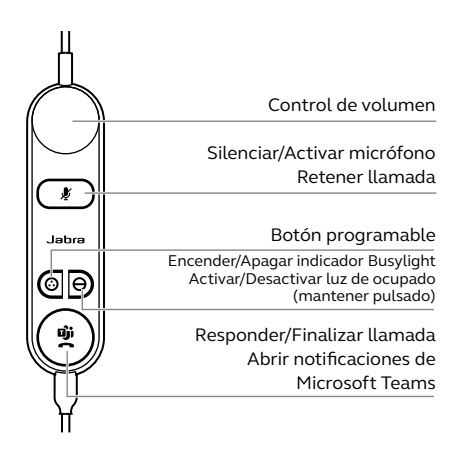

### <span id="page-16-0"></span>5.2 Controles de Jabra Engage 50 II (variante para UC)

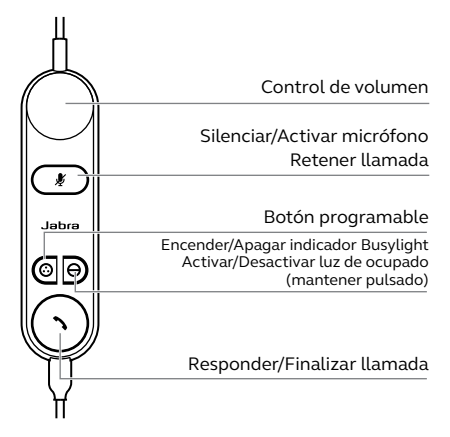

5.3 Reconfigurar los controles de los botones

El Jabra Engage 50 II Link tiene cuatro botones que se pueden reconfigurar con Jabra Direct o con la integración de Jabra SDK.

- Botón Silencio
- Botón programable
- Botón de luz de ocupado
- Botón Responder/Finalizar llamadas

#### <span id="page-17-0"></span>5.4 LED de estado de Jabra Engage 50 II Link

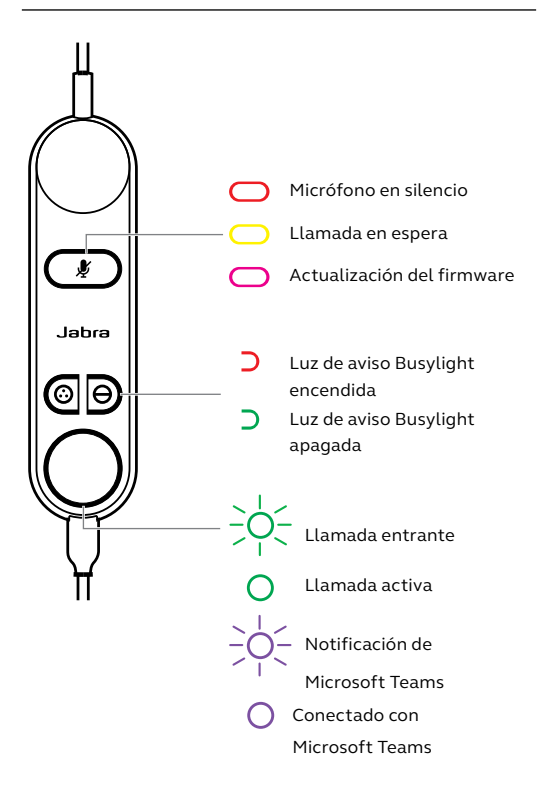

<span id="page-18-0"></span>El LED de luz de ocupado de los auriculares indica a sus compañeros que está hablando o que está ocupado.

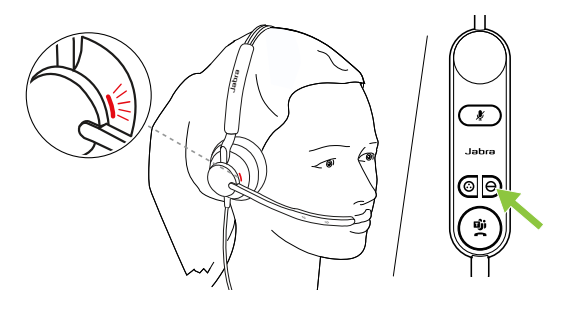

#### <span id="page-19-0"></span>5.6 SmartRinger

Cuando los auriculares se encuentran sobre una superficie horizontal, las llamadas entrantes reproducirán un tono de llamada en el Jabra Engage 50 II Link.

Para seleccionar otro tono de llamada, pulse los dos botones programables al mismo tiempo para alternar entre 3 posibles tonos de llamada. Solo se puede seleccionar un nuevo tono cuando no se está en una llamada. El volumen de SmartRinger puede ajustarse con los controles de volumen cuando se está en una llamada entrante.

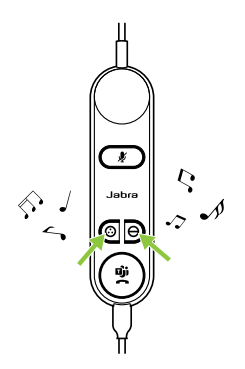

El SmartRinger y el tono de llamada se pueden desactivar o configurar con Jabra Direct.

<span id="page-20-0"></span>Tono lateral le permite oír su propia voz durante una llamada. Los ajustes de tono lateral pueden configurarse con la aplicación Jabra Direct.

#### 5.8 Invertir los canales de audio

Es posible invertir los canales de audio izquierdo y derecho en los auriculares estéreo. Este ajuste puede configurarse con Jabra Direct.

### <span id="page-21-0"></span>6. Software

### 6.1 Jabra Direct

Jabra Direct es un software gratuito para ordenador diseñado para gestionar, administrar y facilitar una funcionalidad óptima de sus dispositivos Jabra.

Descargar desde jabra.com/direct

### 6.2 Jabra Xpress

Jabra Xpress es un software gratuito para ordenador diseñado para administrar, actualizar y mantener varios dispositivos Jabra.

Descargar mediante jabra.com/xpress

### 6.3 Jabra Engage+

Jabra Engage+ es un software gratuito para ordenador diseñado para rastrear la información de las llamadas en tiempo real.

Descargar mediante jabra.com/engage+

<span id="page-22-0"></span>El firmware puede actualizarse con Jabra Direct y recibirá una notificación cuando haya una actualización de firmware disponible para los auriculares.

Durante el proceso de actualización de firmware, los LED de Jabra Engage 50 II se iluminarán en color rosa. No desconecte su Jabra Engage 50 II durante el proceso de actualización de firmware.

El Jabra Engage 50 II Link se actualiza automáticamente cada vez que se actualizan los auriculares o al conectarlo a un auricular ya actualizado. El LED indicador de silencio del controlador Jabra Engage Link se iluminará en color rosa para indicar que el firmware se está actualizando. No desconecte el Jabra Engage 50 II Link durante el proceso de actualización de firmware.

# <span id="page-23-0"></span>7. Ayuda

### 7.1 Preguntas frecuentes

Puede ver las preguntas más frecuentes en Jabra.com/help/engage50II

### 7.2 Cuidados de su dispositivo

- Se recomienda mantener los auriculares siempre entre -5 °C y 55 °C (23 °F y 131 °F).
- Si los auriculares o el Link se ensucian, recomendamos limpiarlos con un paño suave que no suelte pelusa humedecido con agua limpia.

<span id="page-24-0"></span>Puede comprar recambios o accesorios adicionales en línea en jabra.com/accessories.

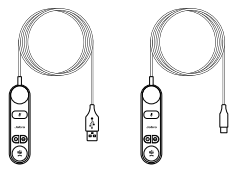

(USB-A/USB-C)

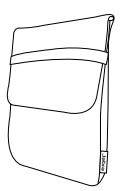

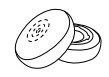

Bolsa de transporte

Almohadillas Jabra Link 50 II

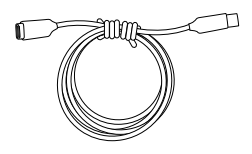

Cable de extensión USB-C a USB-C de 120 cm

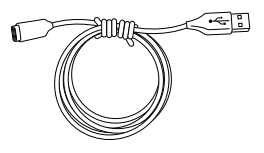

Cable de extensión USB-C a USB-A de 120 cm